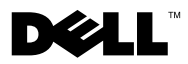

# О предостережениях

ОСТОРОЖНО! Указывает на потенциальную опасность повреждения оборудования, получения травмы или на угрозу для жизни.

# Dell™ Latitude™ E5400 и E5500 Информация по установке и функциям

E5400/E5500 с видеоадаптером на основе унифицированной архитектуры памяти (UMA)

Вид спереди

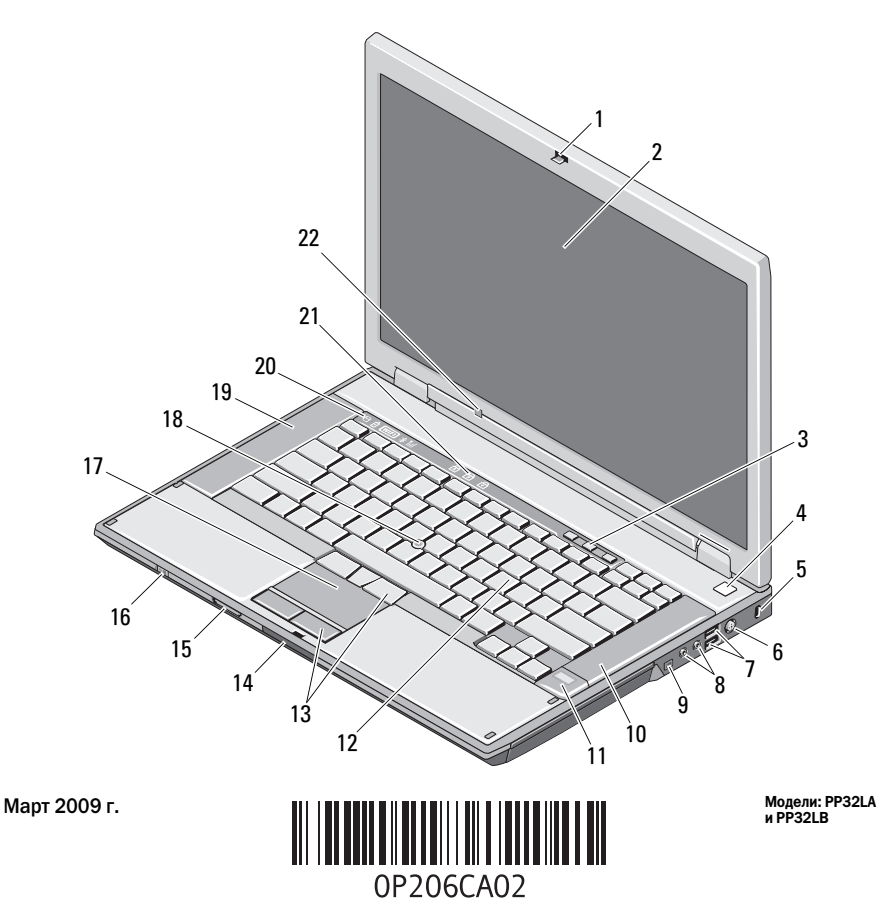

- защелка крышки дисплея 2 дисплей
- кнопки регулировки громкости 4 кнопка питания
- 
- 7 разъемы USB (2) 8 аудиоразъемы
- разъем IEEE 1394 (расположение может быть различным в зависимости от модели)
- считыватель отпечатков пальцев (заказывается дополнительно)
- 
- устройство для чтения карт памяти Secure Digital (SD)
- 
- 
- индикаторы состояния клавиатуры 22 датчик внешнего освещения (только
- 
- 
- гнездо защитного троса 6 разъем адаптера переменного тока
	-
	- правый динамик
	- клавиатура
- кнопки сенсорной панели 14 переключатель защелки крышки дисплея
	- переключатель беспроводного режима
- сенсорная панель 18 микроджойстик (заказывается дополнительно)
- левый динамик 20 индикаторы состояния устройств
	- в E5400/E5500 с видеоадаптером на основе технологии UMA)

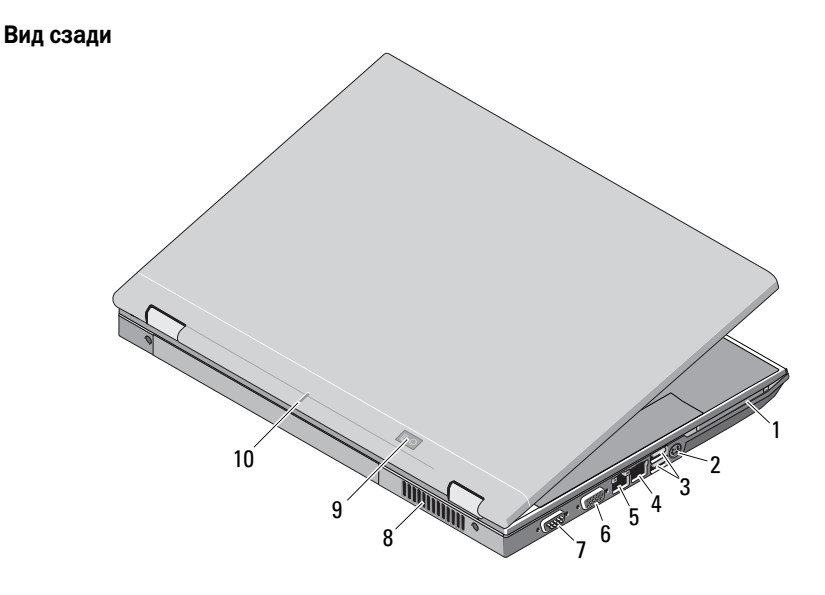

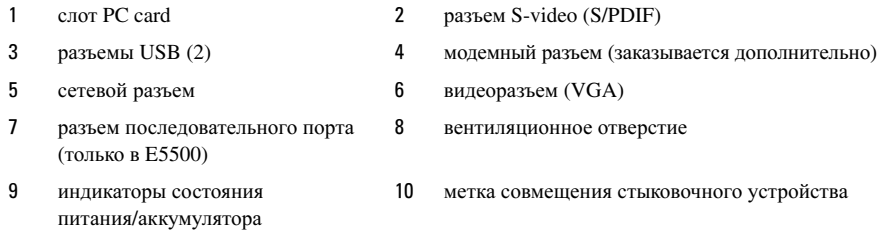

# E5400 с отдельной видеоплатой

**И ПРИМЕЧАНИЕ.** В компьютере Latitude E5400 с отдельной видеоплатой отсутствует датчик внешнего освещения (ALS). Нажатие клавиш «Fn + стрелка влево» (сочетание клавиш, используемое для активации датчика внешнего освещения на компьютерах, оснащенных таким датчиком) не будет иметь никакого эффекта на компьютере E5400 с отдельной видеоплатой.

### Вид спереди

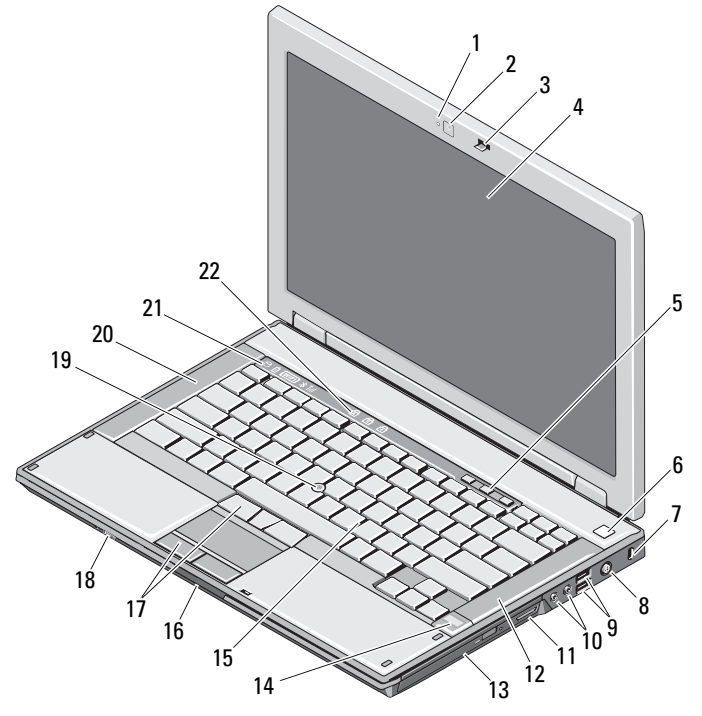

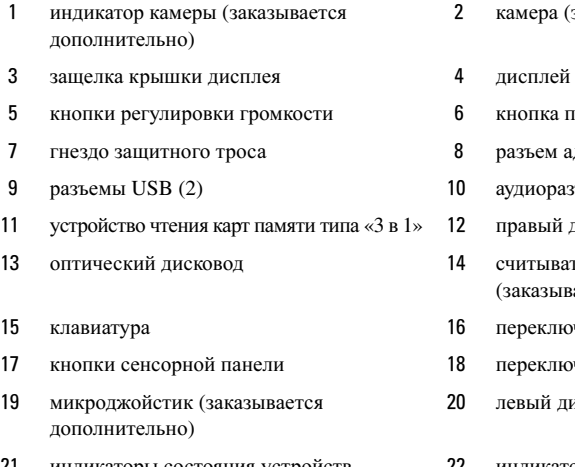

- камера (заказывается дополнительно)
- кнопка питания разъем адаптера переменного тока 0 аудиоразъемы 2 правый динамик 4 считыватель отпечатков пальцев
- (заказывается дополнительно)
- переключатель защелки крышки дисплея
- 3 переключатель беспроводного режима
- левый динамик
- индикаторы состояния устройств 22 индикаторы состояния клавиатуры

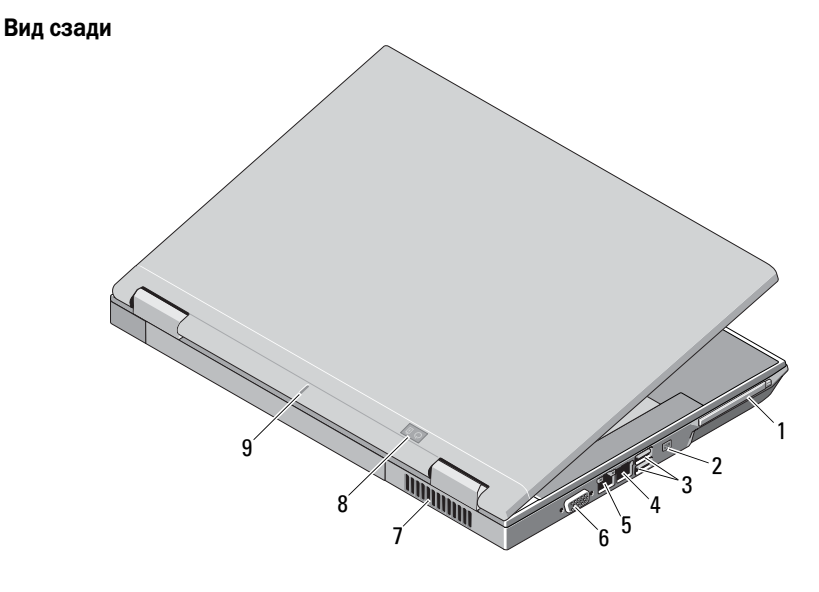

- 
- 
- слот PC card 2 разъем IEEE 1394

 разъемы USB (2) 4 модемный разъем (заказывается дополнительно)

- 
- 7 вентиляционное отверстие 8 индикаторы состояния
- 5 сетевой разъем 6 видеоразъем (VGA)
	- питания/аккумулятора
- 9 метка совмещения стыковочного устройства

# Быстрая настройка

 $\sqrt{\phantom{a}}\phantom{a}$ ОСТОРОЖНО! Перед тем как приступить к выполнению операций данного раздела, прочитайте указания по технике безопасности, прилагаемые к компьютеру. Дополнительные сведения о передовой практике в области техники безопасности смотрите на веб-странице www.dell.com/regulatory\_compliance.

 $\mathcal{L}$  ОСТОРОЖНО! Адаптер переменного тока можно подключить к электросети в любой стране мира. Тем не менее, в разных странах используются разные разъемы электропитания и сетевые фильтры. Использование несовместимого кабеля, а также неправильное подключение кабеля к сетевому фильтру или электросети может привести к повреждению оборудования или пожару.

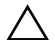

ВНИМАНИЕ. При отсоединении кабеля адаптера переменного тока от компьютера возьмитесь за разъем кабеля адаптера, а не за сам кабель, и извлеките его уверенно, но осторожно, чтобы не повредить кабель. Во избежание повреждения кабеля адаптера при сматывании учитывайте угол, под которым кабель подсоединен к разъему.

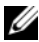

ПРИМЕЧАНИЕ. Некоторые устройства могут не входить в комплект поставки, если вы их не заказали.

**1** Подсоедините адаптер переменного тока к соответствующему разъему на компьютере и к электросети.

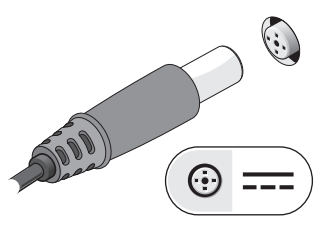

**2** Подсоедините сетевой кабель (заказывается дополнительно).

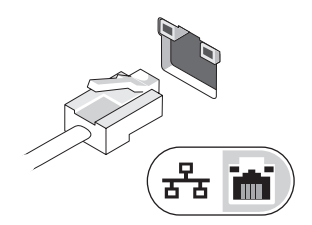

**3** Подключите устройства USB, например мышь или клавиатуру.

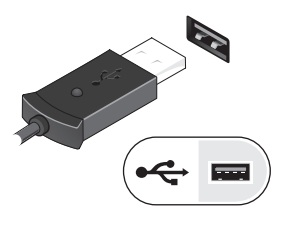

**4** Подключите устройства IEEE 1394, например DVD-плеер (заказывается дополнительно).

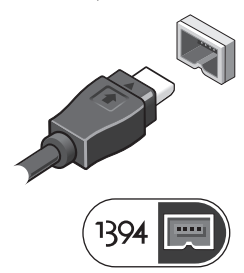

**5** Откройте крышку дисплея и нажмите кнопку питания, чтобы включить компьютер.

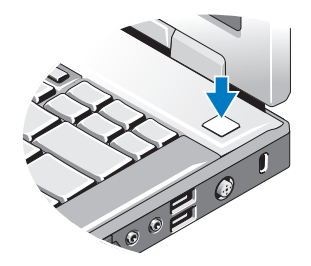

ПРИМЕЧАНИЕ. Рекомендуется включить и выключить компьютер по крайней мере один раз перед установкой любых плат или подключением компьютера к стыковочному устройству или другому внешнему устройству, например принтеру.

## Технические характеристики

 $\mathbb Z$  ПРИМЕЧАНИЕ. Предложения в разных регионах могут отличаться. Ниже указаны только технические характеристики, которые в соответствии с законодательством необходимо указывать в документации, прилагаемой к компьютеру. Для просмотра дополнительной информации о конфигурации компьютера нажмите Пуск→ Справка и поддержка и выберите нужный пункт для просмотра информации о компьютере.

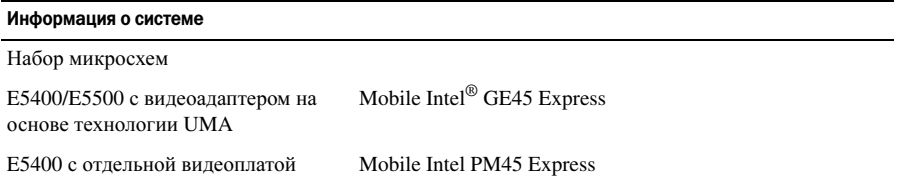

### Процессор

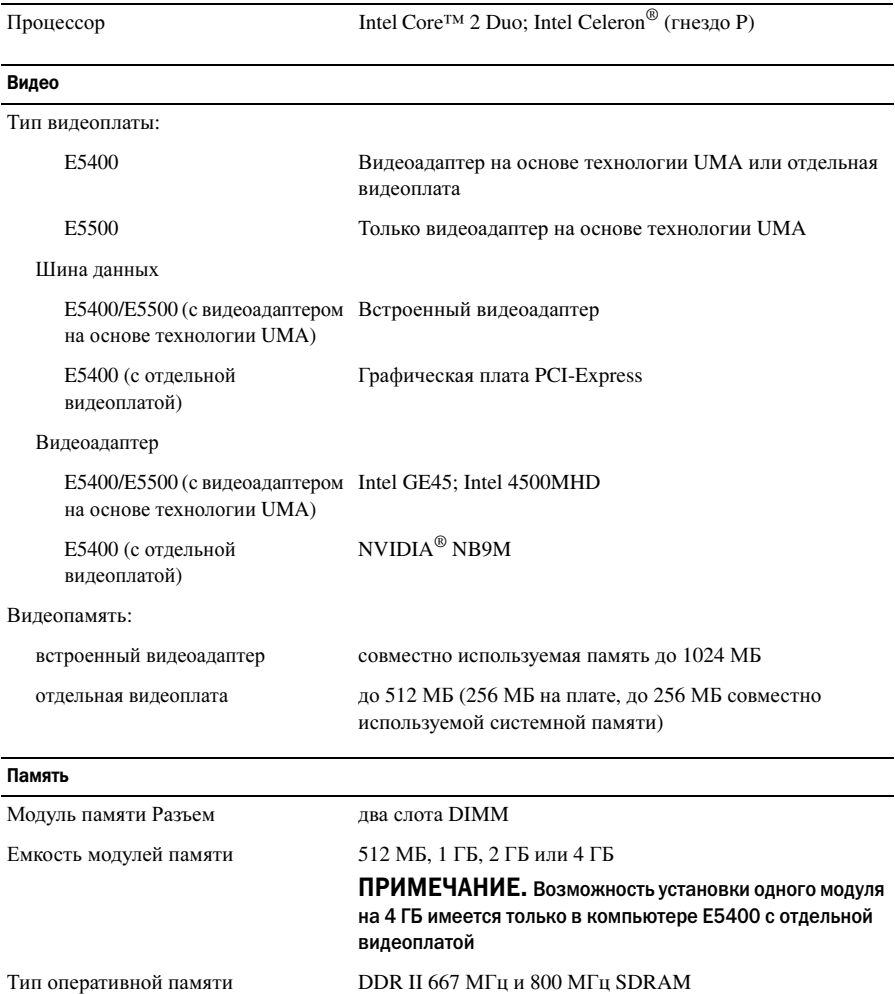

Минимальный объем памяти 512 МБ

Максимальный объем памяти 4 ГБ (E5400/E5500 с видеоадаптером на основе технологии UMA) 8 ГБ (E5400 с отдельной видеоплатой)

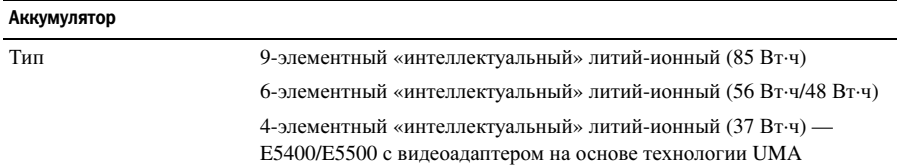

# $\overline{P}$

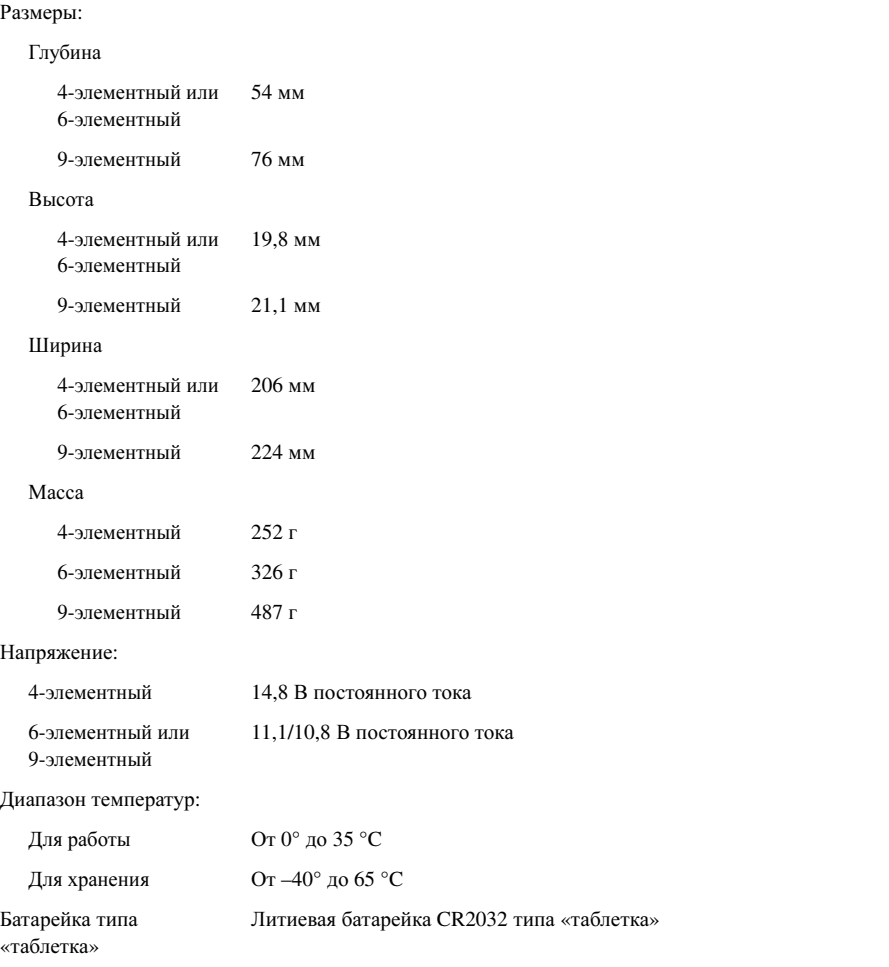

### Адаптер переменного тока

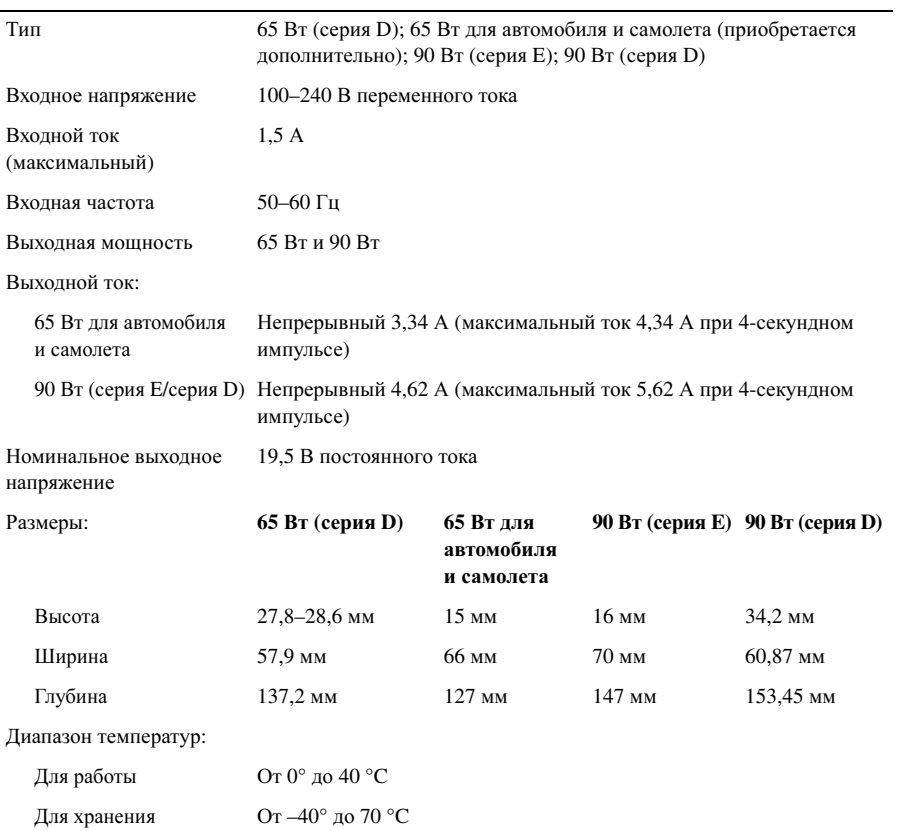

### Физические характеристики

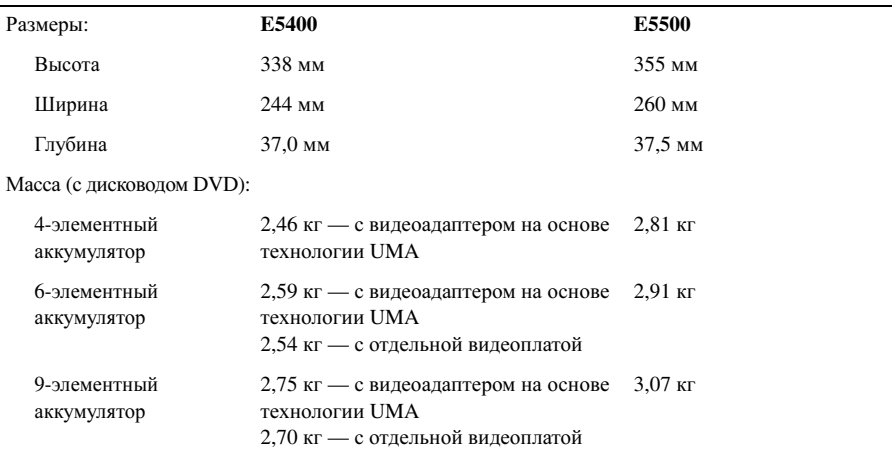

# Условия эксплуатации и хранения

Диапазон температур:

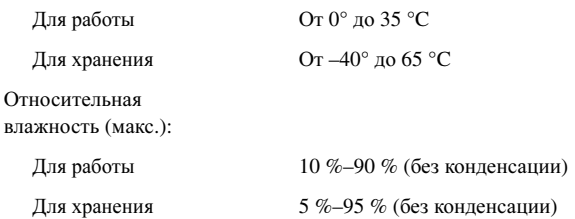

## Источники дополнительной информации и ресурсов

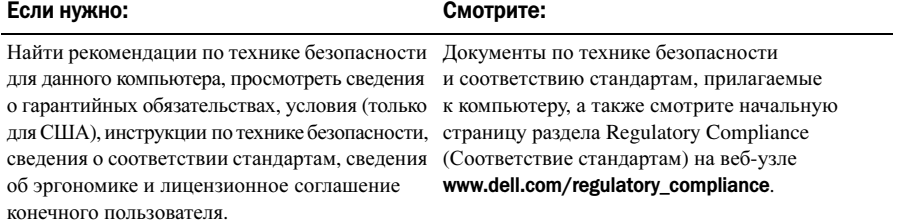

\_\_\_\_\_\_\_\_\_\_\_\_\_\_\_\_\_\_

Информация**,** содержащаяся в данном документе**,** может быть изменена без уведомления**. © 2008–2009 Dell Inc.** Все права защищены**.** Напечатано в Ирландии**.**

Воспроизведение этих материалов в любой форме без письменного разрешения Dell Inc. строго запрещается.

Товарные знаки, используемые в тексте данного документа: *Dell*, логотип *DELL*, а также *Latitude* являются товарными знаками Dell Inc.; *Intel* и *Celeron* являются охраняемыми товарными знаками, а *Core* является товарным знаком Intel Corporation в США и других странах; *NVIDIA* является охраняемым товарным знаком NVIDIA Corporation в США и других странах.

В данном документе могут использоваться другие товарные знаки и торговые наименования для обозначенияфирм, заявляющихнанихправа, илипродукциитакихфирм. Компания Dell непретендует на права собственности в отношении каких-либо товарных знаков и торговых наименований, кроме своих собственных.